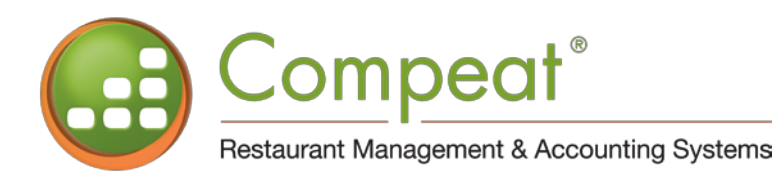

# A Sampling of **Reports & Screens**

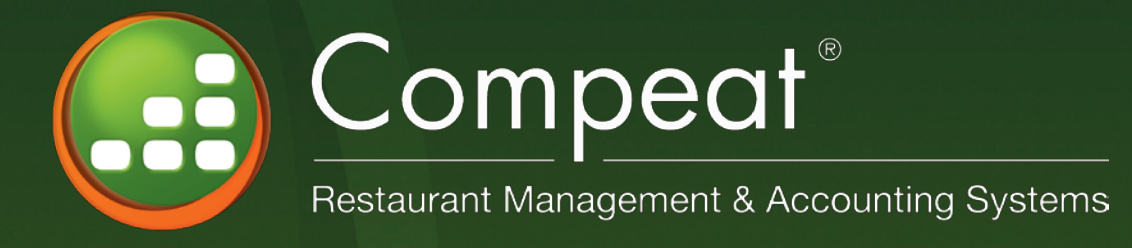

Compeat BOS (Back Office Software) and Compeat PR (Payroll) together provide a total restaurant back office solution. In addition to standard general accounting features, Compeat also offers POS polling and extensive inventory management including:

- 
- recipe costing variances
- 
- 
- product ordering commissary functionality
	-
- menu engineering waste and transfers
- theoretical costing and many more features

Compeat is the only complete food and beverage system that enables you to place an order, receive the product, post the invoice, pay the bill, poll the POS, manage your labor, and print financial statements without exporting data and managing multiple systems.

Because Compeat was designed for the restaurant industry, it addresses the specific needs that you have with regard to:

- 
- 
- 
- 
- purchasing **•** inventory valuation
- •• bill paying •• customer house accounts
- •• gift cards •• payroll processing
- •• flash financials •• and much more

However, Compeat works the way you need it to work, either as a fully-integrated accounting, inventory, and payroll product (optional), or as a compliment to your existing accounting software. You make the choice. Many of our customers begin with inventory then integrate the full accounting at their own pace.

Compeat's optional add-on Payroll module provides industry-leading, restaurantspecific functionality not found in "conventional" payroll software. Save money by bringing your payroll in-house, while at the same time reducing tip-reporting hassles and easing the compliance burden. A unique feature is the ability to quickly produce data needed for the government's 8027 report, because Compeat records cash and credit card tips (both those paid-out and those withheld for the paycheck) separately, in addition to tracking credit card and total sales amounts. Compeat's design easily accommodates both large, multi-unit enterprises, and single-unit operators. For the single-unit operator, Compeat simply requires a PC running Windows XP Professional networked to your POS system.

For the multi-unit operator, Compeat installs on a server running Windows 2000 or Windows 2003 Server, with a Microsoft SQL Server 2005 database. Compeat is written entirely on the Microsoft .NET platform and utilizes Microsoft's new Smart Client technology to allow the PC at your restaurant to seamlessly work with the data at your home office over a standard broadband Internet connection. No synchronization of recipes, inventory, or financial information is necessary, because all data resides at the home office. This gives you tremendous control and confidence in the system.

The Compeat software may be installed and operated by you in-house, or may be rented on a monthly basis and used through an ASP arrangement.

As you look through the following pages, please note that the information shown is only a sampling of the features and reports available using Compeat. For more information, please contact:

> Compeat Restaurant Management Systems 11940 Jollyville Road, Suite 200N Austin, TX 78759 tel: 512.279.0771 e-mail: info@compeat.com on the web: www.compeat.com

# **The DSR - Daily Sales Report** *(all screens not shown)*

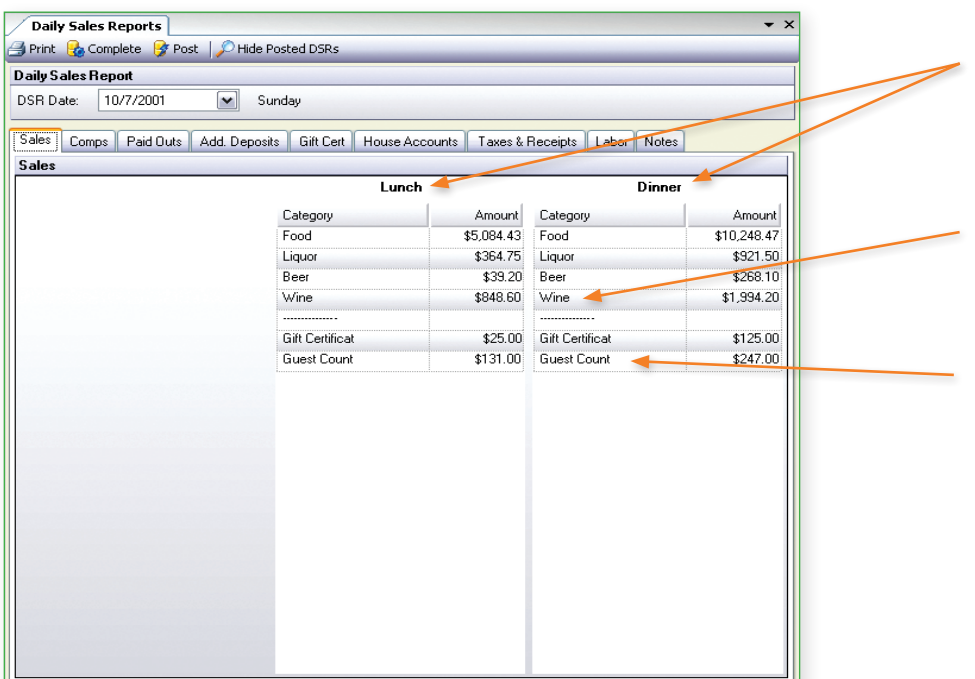

The Compeat DSR accommodates up to six time periods. (Only two periods shown.)

Sales Categories are userdefinable for each time period. Multiple revenue centers may be recorded for each time period (only one shown).

Collect financial and statistical information (guest counts are statistical).

DSR data can be entered manually or imported from your POS. (Restrictions may apply.)

 $\overline{\phantom{0}}$   $\times$ 

Optionally collect detailed information about comps – what are the reasons and who is doing them. (screen not shown)

Also record paid outs and additional deposits.

BOS can also track gift certificate (paper-based) inventory, issuances and redemptions including multilocation.

Track house charges including banquet deposits. (screen not shown)

Pay out charge tips at closing or accrue for later payout.

Complete accounting for sales taxes and receipts. Credit cards may be posted in gross or net dollars to match your credit card bank statement.

**Daily Sales Reports** Print **R**ecomplete **P**rest | Hide Posted DSRs **Daily Sales Report** DSR Date:  $10/7/2001$  $\boxed{\smash{\checkmark}}$  Sunday Sales | Comps | Paid Outs | Add. Deposits | Gift Cert | House Accounts | Taxes & Receipts | Labor | Notes | Taxes **Deposits** Food:  $$1,081.62$   $\sim$ \$2,465.37 Theo. Deposit: **Alcohol:** \$285.39 →  $$1,200.00$   $\sim$ Till: Exempt Food Sales:  $\sim$ \$3,028.53 Charge Tips: Exempt Alcohol Sales:  $\boxed{\text{v}}$ \$2,420.17 → Actual Deposit #1: Actual Deposit #2:  $\left| \mathbf{v} \right|$ **Receipts**  $[$45.20]$ Over/Short: Cash: \$4,293.90 → Non-Compeat GC: \$1,698.60 Compeat GC:  $$0.00$ House Accounts:  $$0.00$ Credit Card / Other Receipt Amount Visa/MC \$8,087.94 AMEX \$6,819.28 Discover \$696.17

Complete cash reconciliation.

# **DSR Register**

Page No. 2

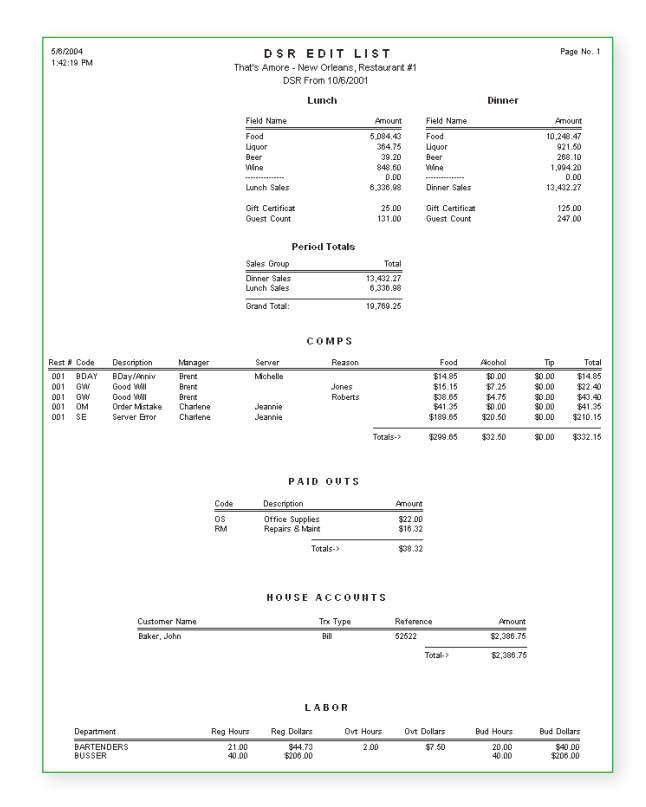

The DSR (Daily Sales Report) is the financial recap for a restaurant, for a day.

Information includes sales, comps, paid outs, labor hours, dollars, and tenders for a day.

Compeat's DSR will determine the cash over/ short.

The DSR must balance (debits and credits) before it can be posted.

Compeat will create the daily sales journal entry.

Flash reports can provide information for any date range, and compare prior year and budgeted numbers.

5/6/2004 1:46:22 PM

**DSR EDIT LIST** That's Amore - New Orleans, Restaurant #1 DSR From 10/6/2001

#### LABOR

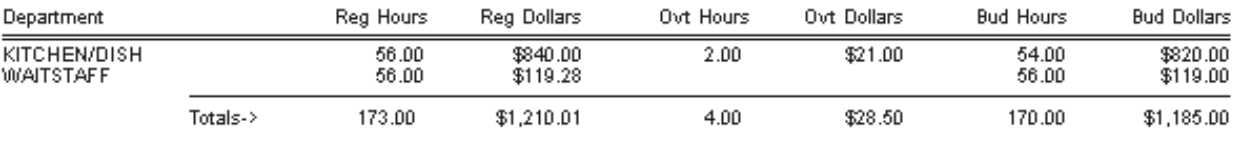

Taxes->

\$1,081.62 Food: \$285.39 Liquor: Exempt Fd Sales:

Exempt Liq Sales:

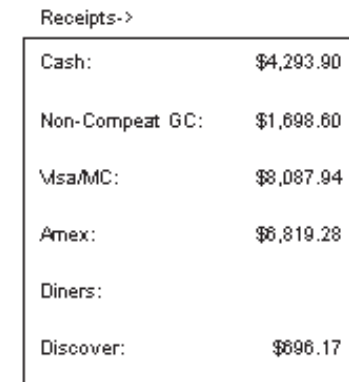

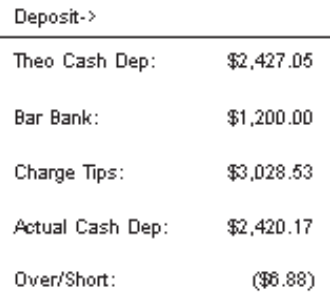

## **Purchase Orders**

Compeat provides several ways to create an order.

One way is to specify the vendor you wish to place an order with and pick from a list of items.

After a vendor is selected, Compeat automatically provides a list of every item purchased from the vendor over a specified number of days – a self-main taining order guide.

Items may be sorted by selecting any column heading (some headings not shown).

The Amt Per is the price paid on the last purchase from this vendor or a price managed through Vendor Price Maintenance. Prices may be changed if security allows.

Other order methods include ordering to par, suggested order based upon historical sales, and standing orders.

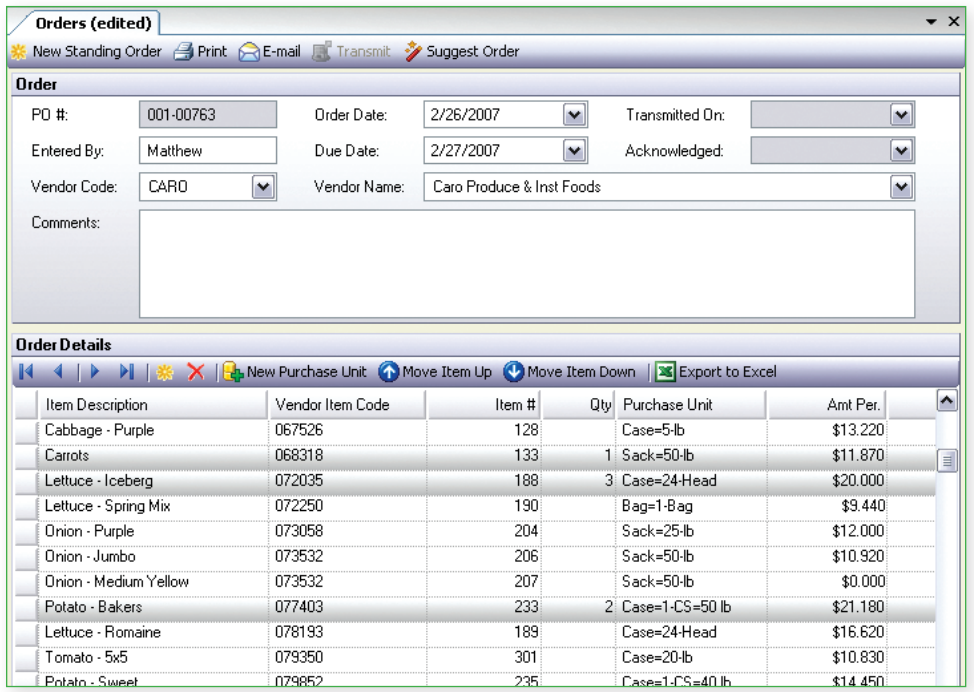

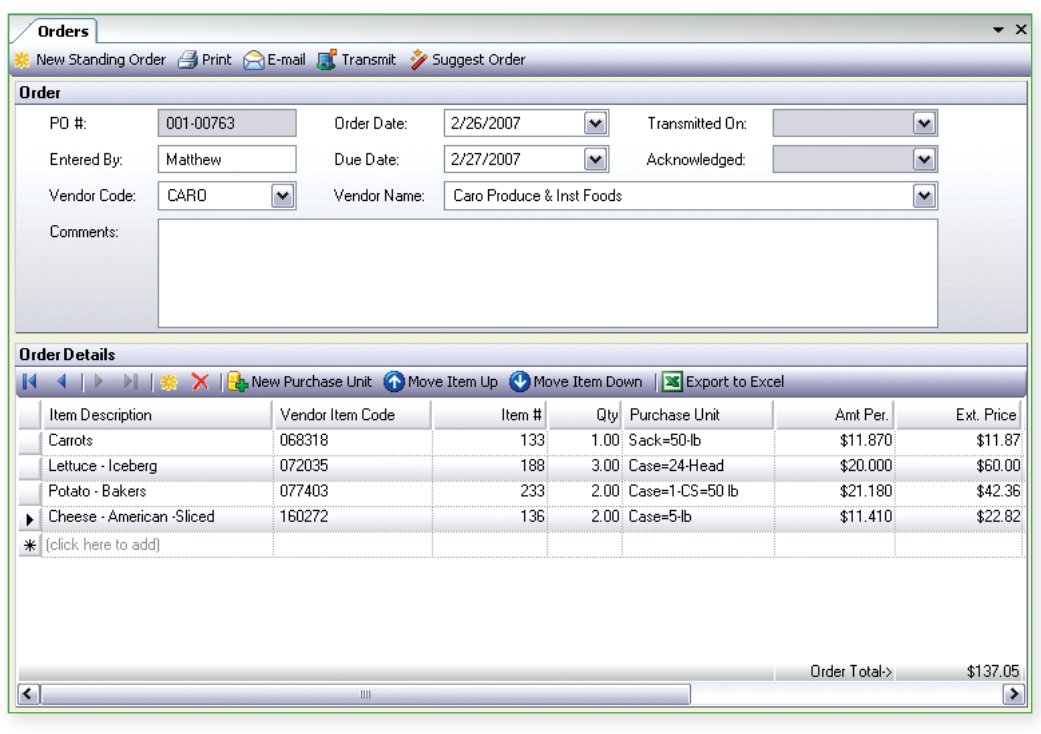

After clicking on the Save button, the order refreshes. Zero quantity items are removed, leaving only the items actually ordered.

The order may be e-mailed or transmitted electronically to the Vendor.

The P.O. can also be printed.

# **Invoice Processing**

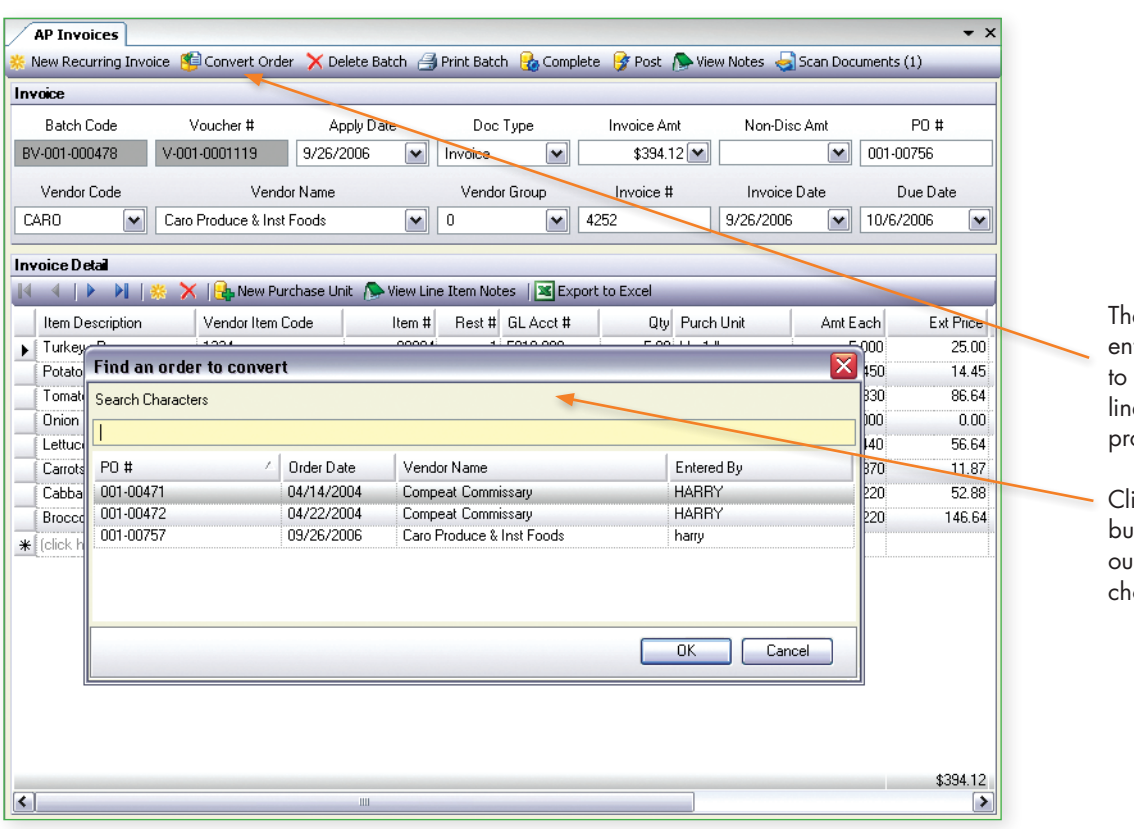

e invoice and manual check try screens provide the ability convert orders to detailed e-item invoices, coded to the oper GL account.

icking on the Convert Order button displays a window of itstanding orders the user may oose from.

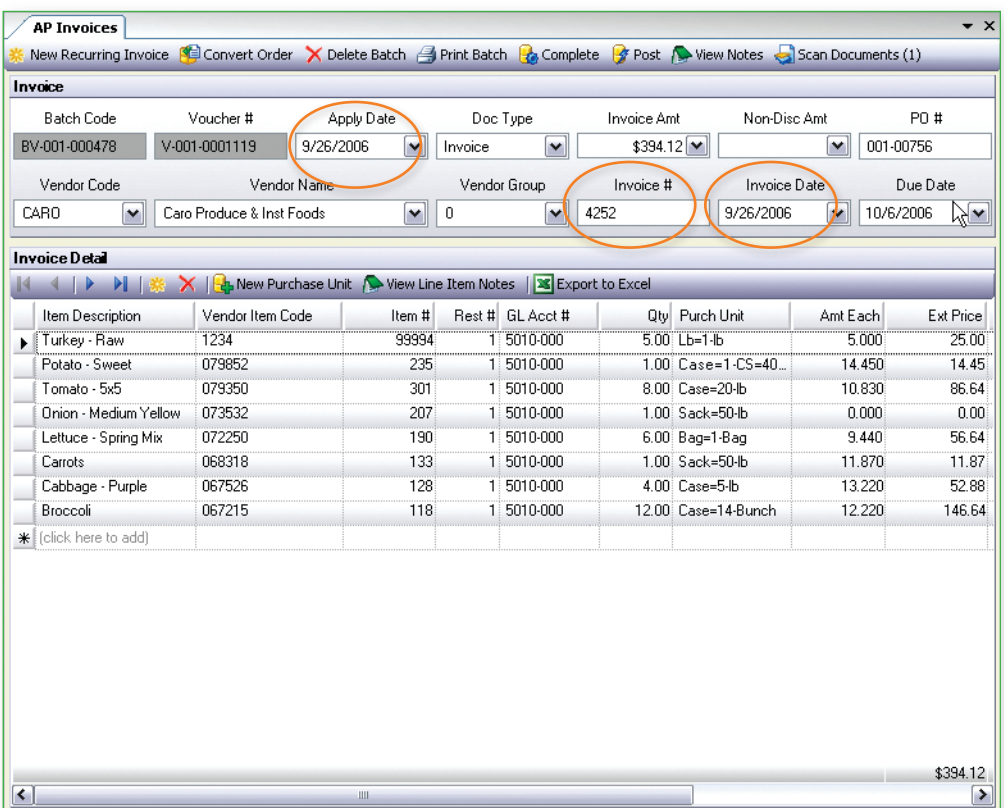

After the order is selected, all that remains is to enter dates and the invoice number.

Changes to quantities and costs may be entered if security allows.

It is also possible to scan invoice documents and attach the scanned image to the transaction. The image can be reviewed and printed at any time.

Compeat provides extensive reporting on purchases, including price and quantity variances from ordered prices and quantities.

 $\Box$ 

5/6/2004 1:49:57 PM

#### AP TRANSACTION REGISTER

Page No. 1

That's Amore - New Orleans Batch Number BV-001-000363

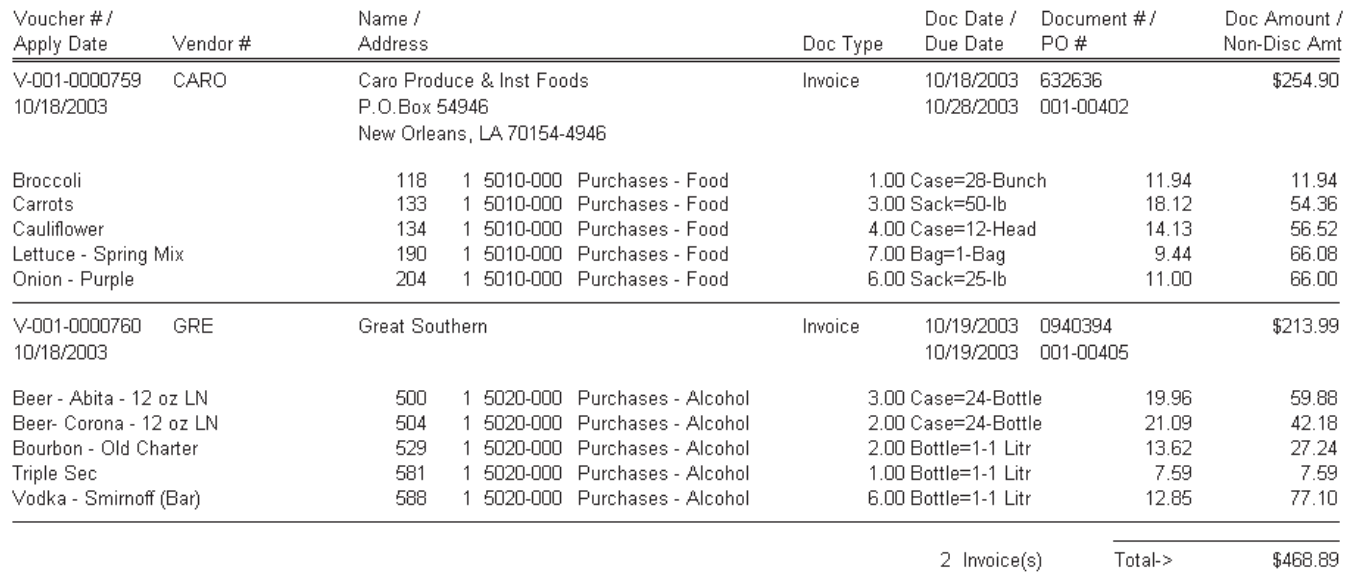

#### **GL ACCOUNT TOTALS**

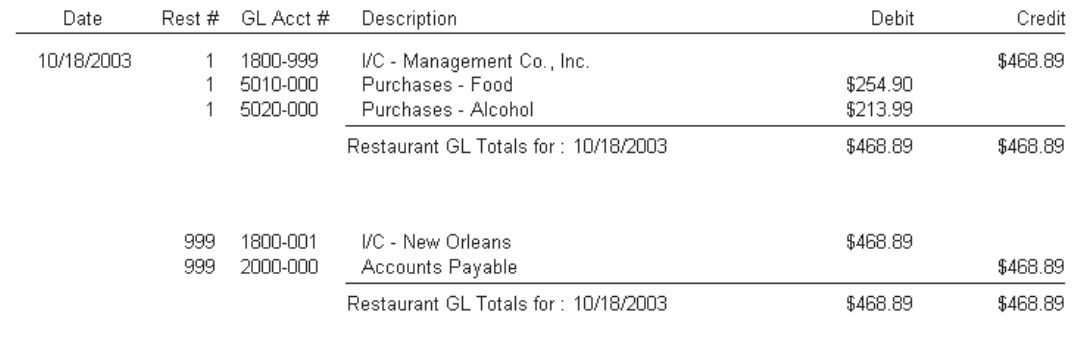

The AP Transaction Register is created upon posting a batch of invoices.

This example illustrates the optional inter-company posting feature. Notice that Restaurant 1's purchase accounts were debited, but the Management Company's (999) accounts payable account was credited. An automatic inter-company "due-to, due-from" journal entry was created.

This provides for Compeat's powerful, consolidated-bill-paying feature.

#### **Inventory**

A Master Inventory record is shown here. The master inventory record is not specific to a restaurant; it is global to the organization. Any item that any restaurant may place an order for must exist in the Master Inventory. This greatly improves inventory management among restaurant entities.

Before an inventory item can be configured for a specific restaurant, it must exist in the master inventory.

By defining a single weight-to-volume relationship, the inventory item may be purchased in one class (weight) and used in any UOM of another class (volume). See Menu Items on page 13.

Virtually all inventory reports may be grouped by levels, where Level 2 is a sub-level of Level 1 and Level 3 is a sublevel of Level 2. For example, Dry Goods may be selected instead of all Food.

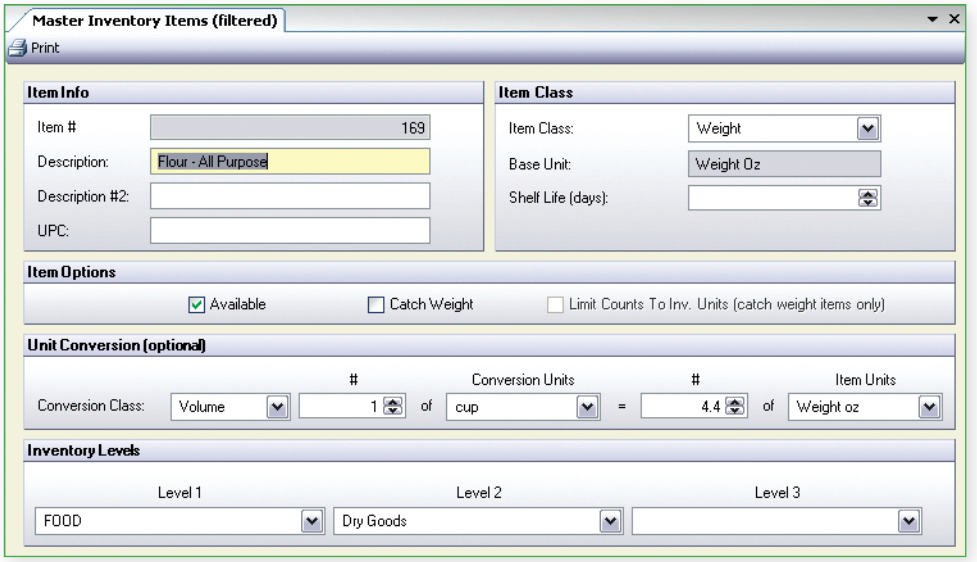

A Restaurant Inventory record is shown below. After an item is defined in the Master, it can be defined for a restaurant. In a multi-unit, multi-concept scenario, it may be that not all Master items will be defined in all restaurants.

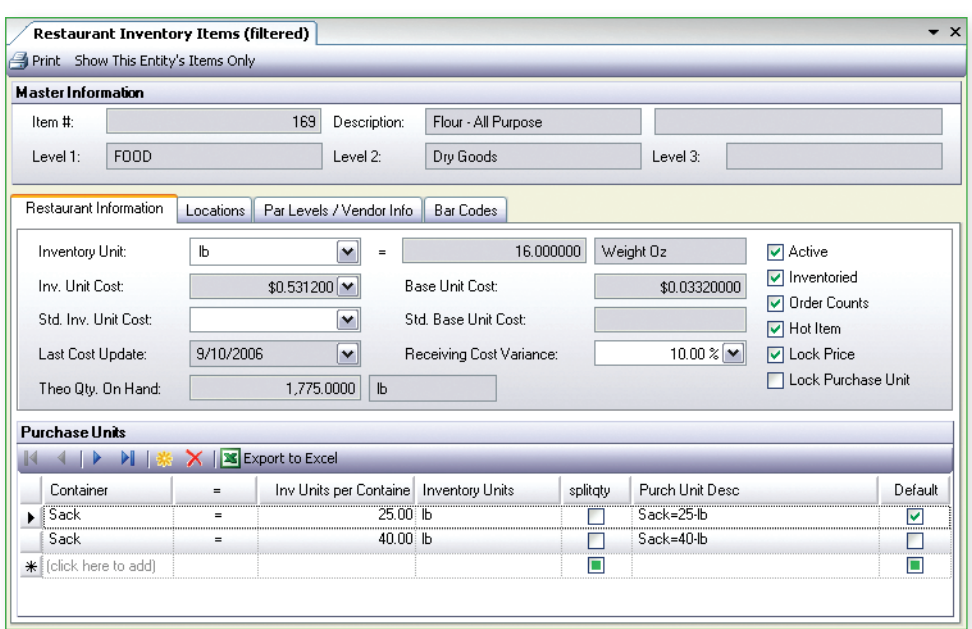

Units of Measure and Vendors are defined for each inventory item, for each restaurant.

A single inventory item may have multiple Purchase Units (pack-sizes). Purchase units can be added "on-the-fly" as invoices are entered into the system.

Inventory items are assigned to locations and a single item may have multiple locations in a restaurant.

Inventory items can be flagged as Hot Items for daily inventory counting.

Multiple vendors may provide the same inventory item and in different packsizes. Purchasing info is automatically remembered to facilitate faster order processing.

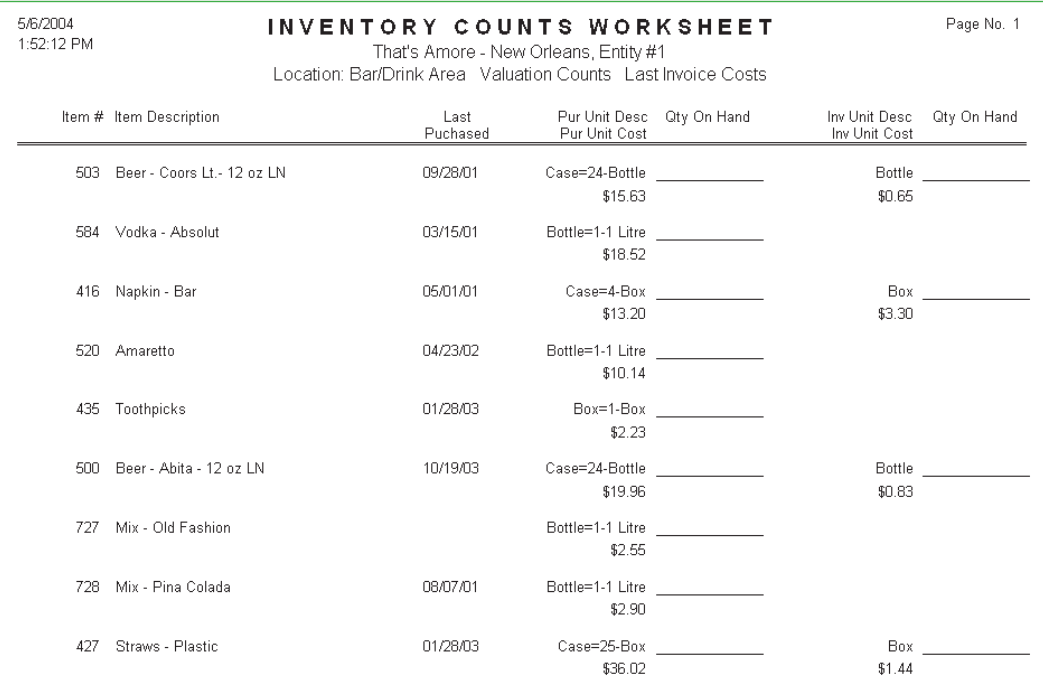

This is a sample of an inventory count worksheet. Compeat also supports wireless handheld devices.

Worksheets are grouped by Location and items may be organized by position within location, allowing the worksheet to match the position of the inventory in the restaurant. This reduces count time and improves accuracy.

The worksheet shows the Purchase UOM and Inventory UOM. This provides the ability to count cases and bottles of beer.

Unit costs may be omitted from the worksheet if desired.

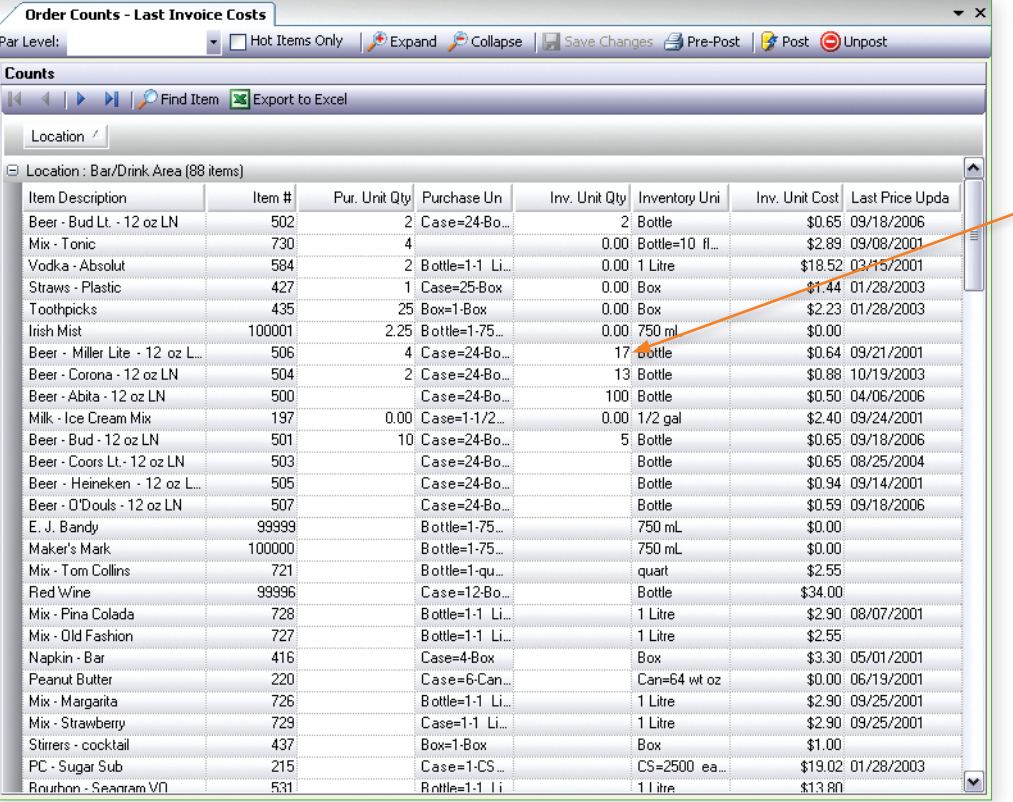

The Inventory Count screen matches the order of the Worksheet to allow rapid data entry.

The user may enter quantities in purchase UOMs and inventory UOMs. (Case and Bottle)

Unit costs may be optionally omitted from the count screen.

After the count is entered, it can be checked with the Pre-Post Report. When satisfied with the count, it may be posted.

Upon posting, Compeat automatically creates the adjusting journal entry to adjust the purchases account and setup the beginning balance in the inventory account(s) for the new period.

Corrections to posted quantities are easily accomplished through Compeat's unique Un-Post feature.

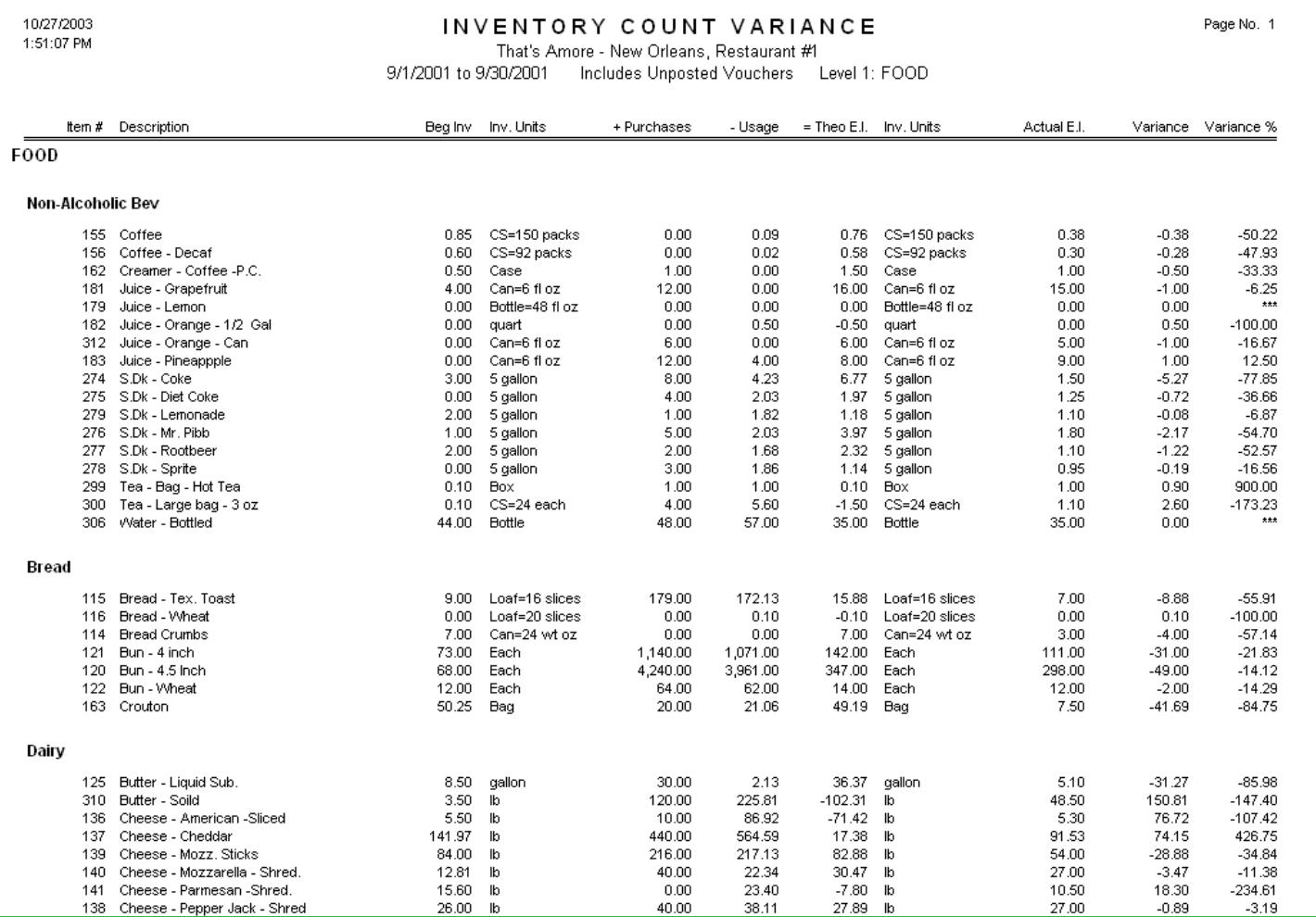

The Inventory Count Variance report compares a theoretical ending inventory quantity with an actual ending inventory, and calculates a variance quantity and percentage based upon usage or the difference between actual and theoretical ending inventory.

Costs are not included on this report. Compeat's Inventory Theoretical Cost Report (not shown) provides cost variances between theoretical and actual costs.

The beginning inventory is your last count. Purchases come from invoices that are entered in Compeat. Usage is calculated by examining recipes, sales mix, waste, and transfers.

Compeat also provides an Actual Inventory Usage report (not shown).

### **Menu Items**

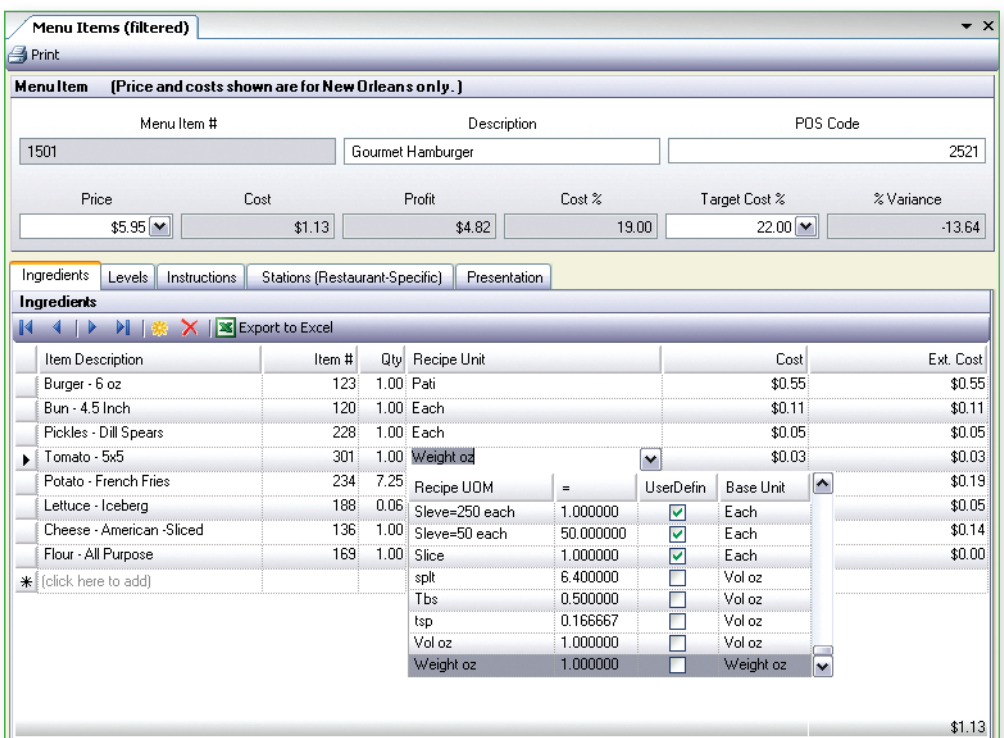

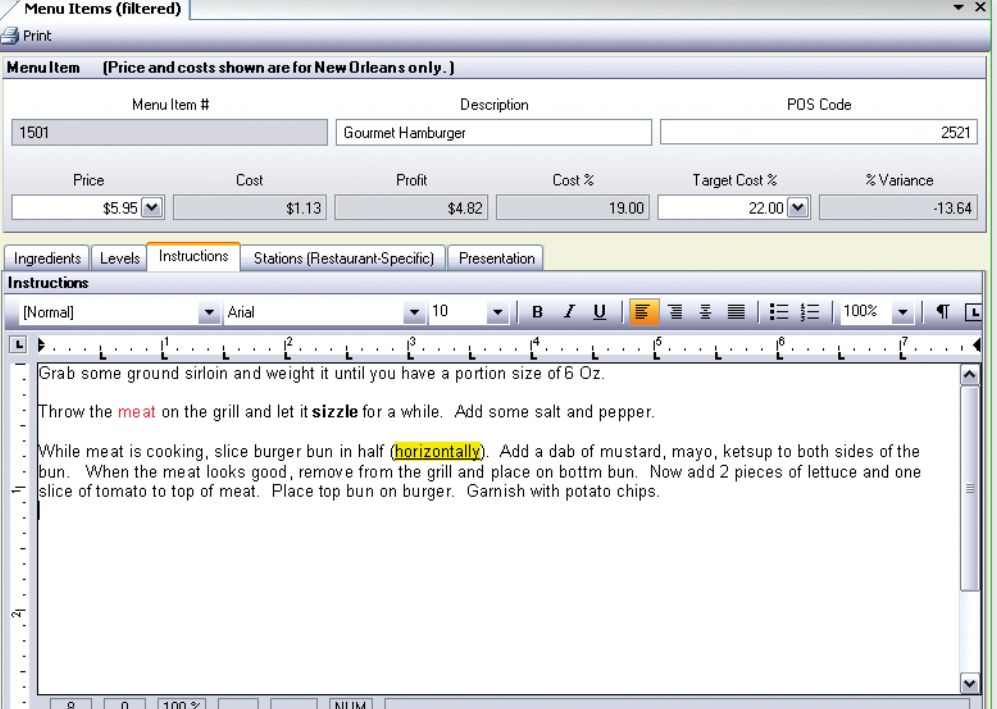

Menu Items are what you actually sell through your POS.

For each menu item, you define the ingredients and the quantity of each ingredient.

A single menu item file is maintained for all restaurants. The menu item costs are the costs for that restaurant.

Costs for a restaurant are automatically updated as invoices are entered for that restaurant.

Ingredients are easily chosen from a drop-down list and may be weight or volume as shown.

This recipe shows how flour may be used in any volume or weight UOM from a single weight to volume definition. See Inventory on page 9.

Entering a Target Cost %, allows Compeat to print reports that focus on recipes that exceed a specified variance.

Compeat is able to print recipe books for recipes and preps. Recipe books are printed by station with a table of contents, numbered pages and headers and footers.